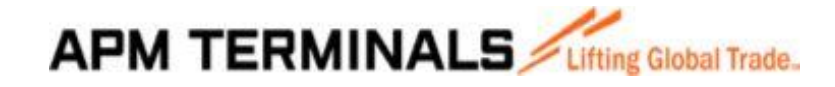

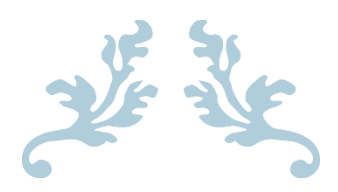

# **USER GUIDE APMT LIBERIA CUSTOMER PORTAL**

Your virtual One Stop Shop

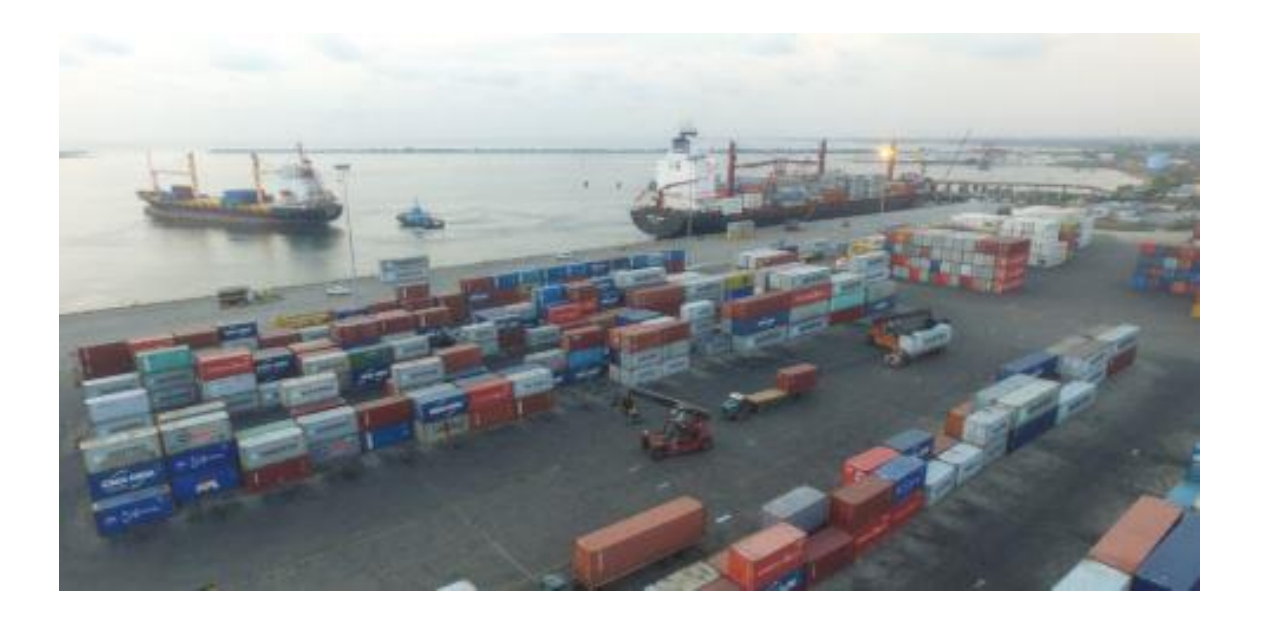

JUNE 12, 2020 APM TERMINALS LIBERIA LTD. Freeport of Monrovia

Classification: Internal

#### **Introduction**

#### **Contents**

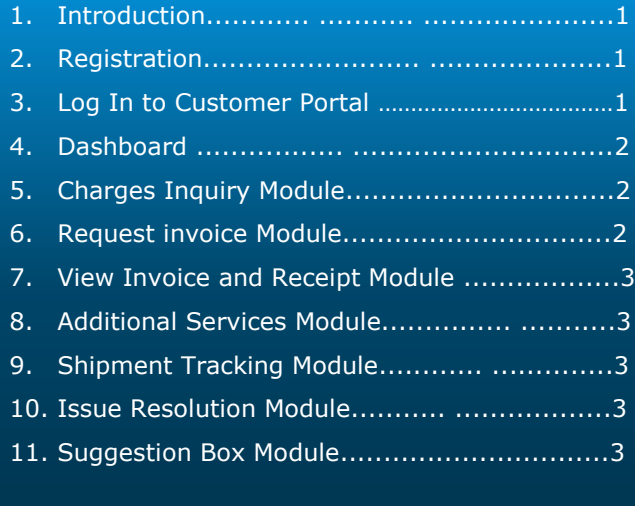

Liberian economy. Our facility is committed to offering reliable customer service, and is proud to support Liberia's economic development

Our customers are at the center of what we do. And that is why we have provided you with the customer portal which is your virtual one stop shop. You are encouraged to use this online platform for all possible transactions including but not limited to:

- a. Make inquiry of charges
- b. Request invoices
- c. Request or view a receipt
- d. resolve issues
- e. Track containers
- f. Suggestion box

**Note: You can use the customer portal on any devise**

#### **Registration**

To register please email request to [Wheymar.Reeves@apmterminals.com](mailto:Wheymar.Reeves@apmterminals.com)

#### **Log in to the customer portal:**

**SETP 1.** Open the customer portal using this link/web address: [www.apmtliberia.com](http://www.apmtliberia.com/)

**Step 2.** Enter your user name (customer number) and password; click log in.

Note the default username and password for the Kiosk is kiosk and Kiosk respectively

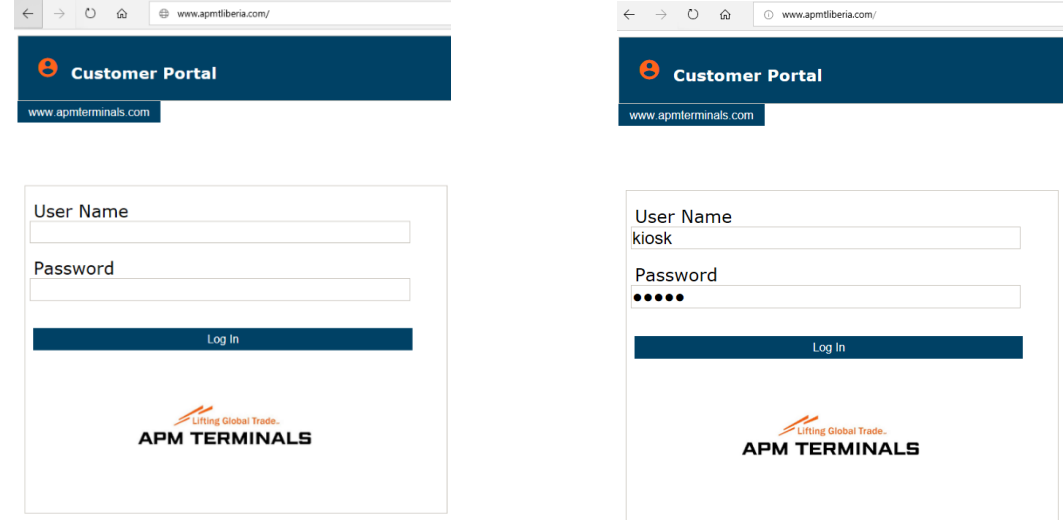

# **Dashboard**

This is the landing page where you can access all of our available modules.

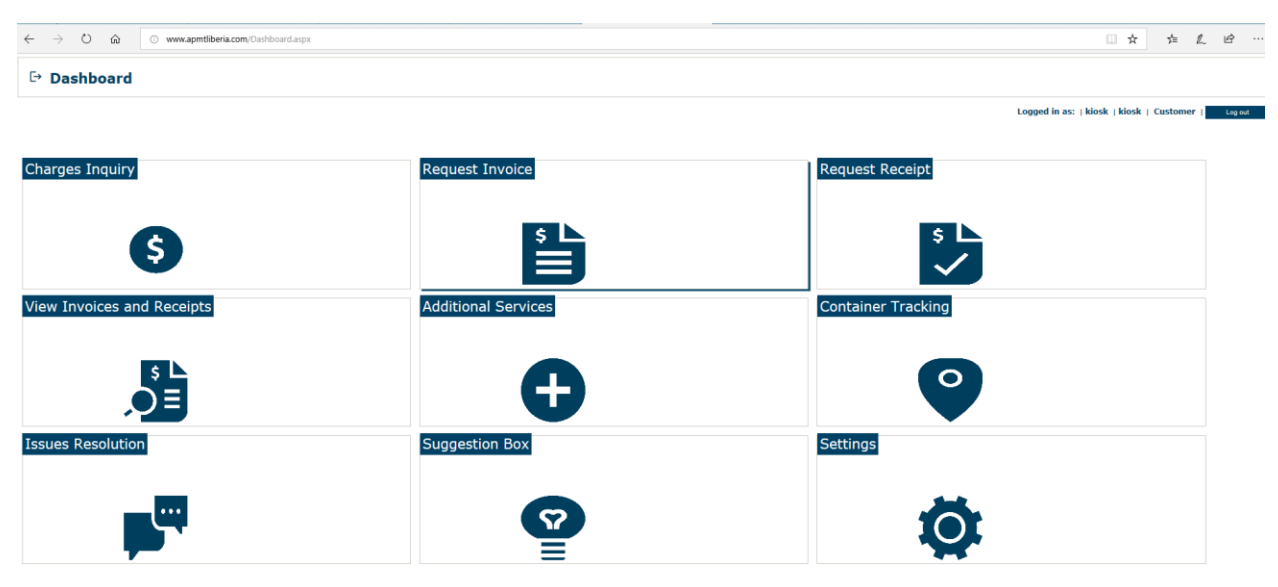

## **Charges Inquiry Module**

For instant accurate calculation of storage and other related charges pls click on . G

select desired options and click calculate to see estimated charges on this form.

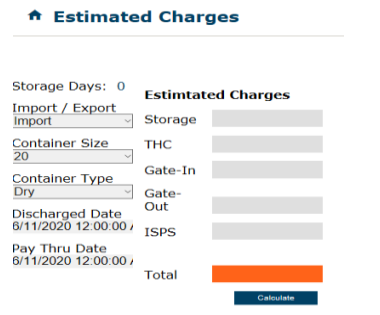

## **Request Invoice Module**

Click this module to request a proforma invoice / invoice. Be sure to tick all boxes that apply to your situation in the form below. Indicate your pay through date and fill out the rest of the information to be able to generate an invoice.\* Invoice Request

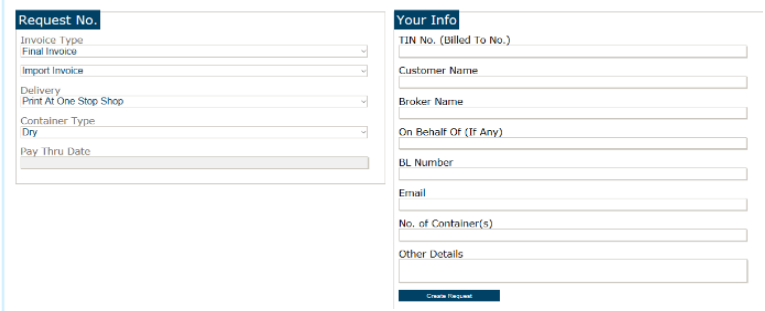

# **Request Receipt Module**

A Receipt Request

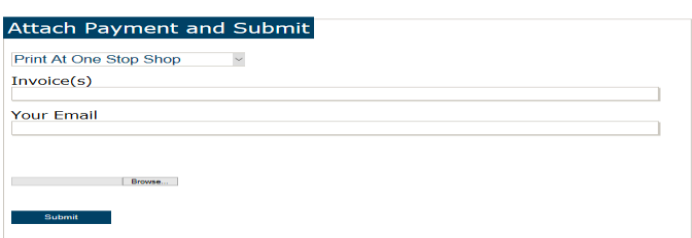

Select delivery option and add your invoice number/s. Then click browse to upload your invoice and bank deposit slip or POS transaction receipt and your APMT receipt will be emailed to you or printed at one stop shop as you prefer.

# **View Invoice and Receipt Module**

Your old invoices and receipts are archived here to view and print anytime

#### A View Invoice and Receipt

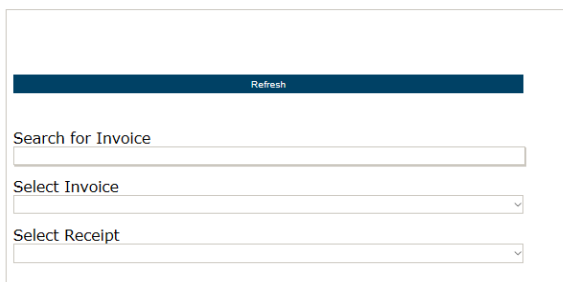

# **Shipment Tracking Module**

Track your container via this link using the shipping lines' tracking system.

#### A Shipment Tracking

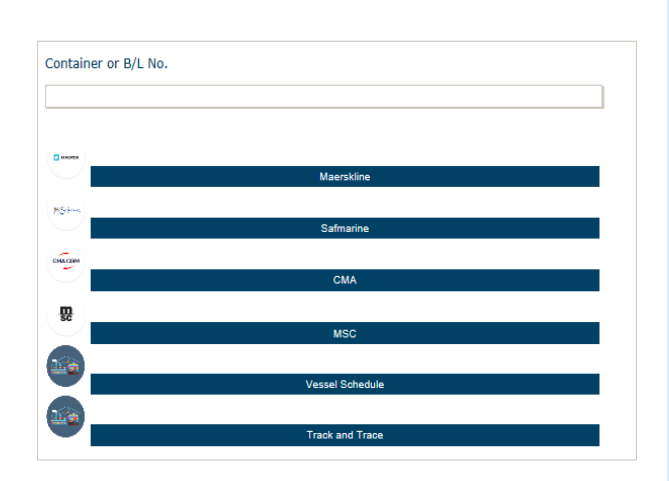

## **Additional Services Module**

A Additional Services

You can also request other services not covered in the other modules. Select the service, add your phone number, email and details and click submit.

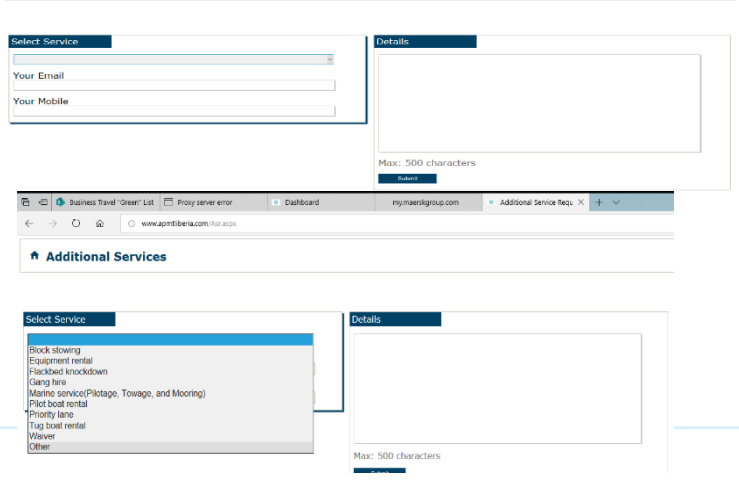

## **Issue Resolution Module**

Any inquiries or concerns can be addressed here for a speedy response.

Select the issue, add your phone number, email address and issue details and click submit.

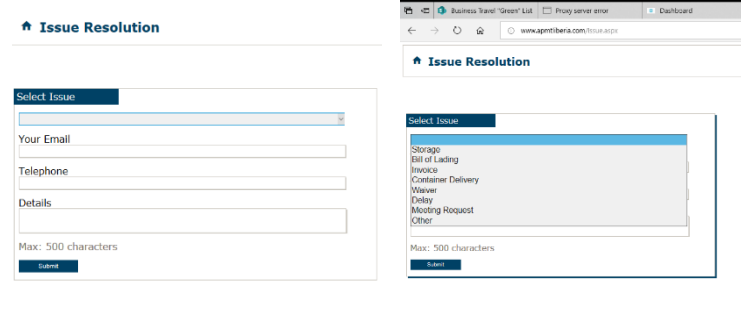

## **Suggestion Box Module**

We are open to new ideas and suggestions. Please feel free to drop us your observations and/or recommendations.

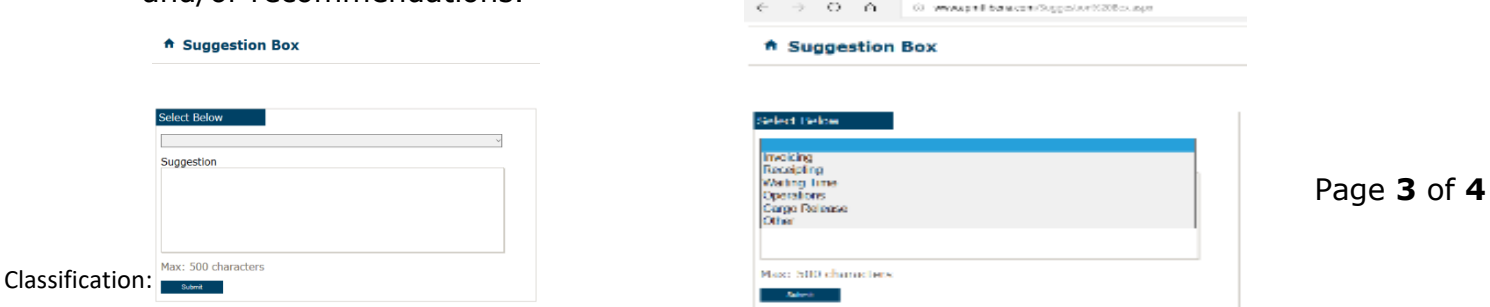

#### Customer Portal  $\overline{\phantom{a}}$  $\bigoplus$ • Request/print invoices and receipts<br>• View estimates charges · Vessel schedules